## ウイルスに感染しないための注意点

## 2018年2月24日 河出 修

[ はじめに ]

 ★インターネット広告や、ウイルスを添付したメールをうっかり クリックしたために、ウイルスが入り込み、 パソコンが正常に動かなくなる。また、セキュリティホールから入り込んでファイルを暗号化した後、 身代金を要求するウイルス(ランサムウェア)が発生しています。 ★自分のパソコンをウイルスから守り、安全に使用する方法について、解説します。

Ⅰ.インターネット回線からパソコンまでの系統図

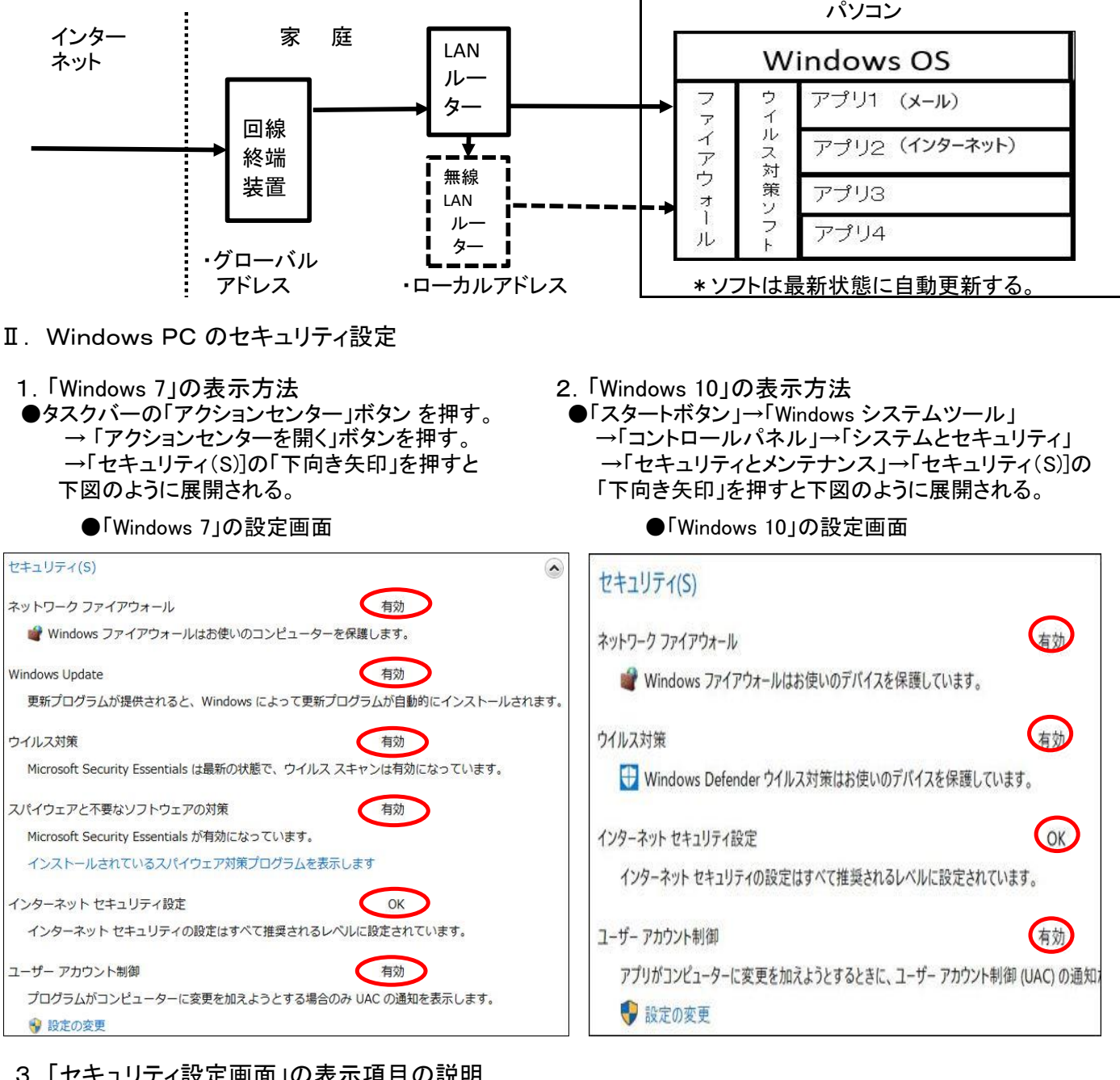

- 3.「セキュリティ設定画面」の表示項目の説明
- (1)ネットワーク ファイアウォール (「有効」にする) ・ファイアウォールは、ハッカーまたは悪意のあるソフトウェアがネットワークやインターネットを 経由して、コンピュータにアクセスするのを防ぐために役立ちます。 (2)Windows Update (「有効」にする) ・Windows Update は、更新プログラムを定期的にチェックして、自動的にインストールできます。 (3)ウイルス対策 (「有効」にする) ・ウイルス対策ソフトウェアが有効で最新かどうかを検出します。 (4)スパイウェアと不要なソフトウェアの対策 (「有効」にする) ・スパイウェアに対する保護が有効で最新かどうかを検出します。 (5)インターネットセキュリティ設定 (「OK」にする) ・セキュリティ設定が正常に機能していることを確認します。 (6)ユーザーアカウント制御 (「有効」にする) ・管理者レベルのアクセス許可を必要とする変更がアプリケーションに対して行われたときに通知します。

## 4. 「怪しげなメール」の例

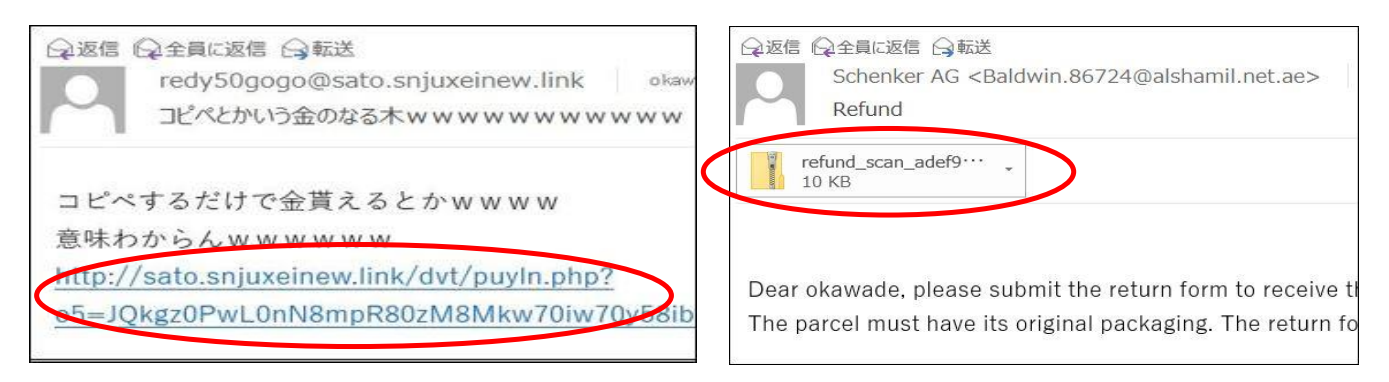

●メール本文にある怪しげなURLは絶対にクリック ●怪しげなメールの「添付資料」は絶対に しないこと。 開かないこと。

- 5. インターネット上の「怪しげなソフト」の例
	- ★「PCの診断ソフト」のなかには、大量のエラーがあると不安をあおり、購入を促すソフトがあります。 (詐欺ソフト・点検商法ソフト)
	- ★メッセージの通り、安易にエラーを修復してしまうと、特に悪くないところも無責任に修復してしまうので、 パソコンの動作が異常に遅くなったり、最悪パソコンが起動しなくなる事もあります。
- 6.「不正なプログラム」に感染しないための注意事項
	- (1)「セキュリティ設定画面」の各種設定項目を、推奨された安全な設定にすること。
	- (2)ウイルス対策ソフトは、期限切れのまま放置しないこと。
	- (3)定期的に全ファイルのスキャンを行うこと。
	- (4)インターネットの閲覧時は、「怪しげなソフト」はダウンロードやインストールしないこと。
	- (5)「怪しげなメール」は開かないこと。メール本文中のハイパーリンクを安易にクリックしないこと。
	- (6)「怪しげなメール」の添付資料は絶対に開かないこと。
	- (7)「重要なファイル」はバックアップを取っておくこと。
- Ⅲ. Micro Soft 社の無料ウイルス対策ソフトの紹介
	- 1. Microsoft 社のウイルス対策ソフト
		- Windows Vista/7 用としては、「Microsoft Security Essentials Iがある。
		- Windows 8/8.1/10 用としては「 Windows Defender」 がある。 (プリインストールされている)
	- 2.「Microsoft Security Essentials」のインストール
		- ●下記サイトより、「Microsoft Security Essentials」 をダウンロードすると、「MSEInstall.exe」が 作成される。

<https://support.microsoft.com/ja-jp/help/14210/security-essentials-download>

- ●「MSEInstall.exe」を実行すると、「Microsoft Security Essentials」 がインストールされる。
- ★ウイルス対策ソフトのバージョンアップ、ウイルス定義ファイルの更新は「 Windows Update 」を 通じて自動的に行われる。
- 3.「Microsoft Security Essentials」の制御画面

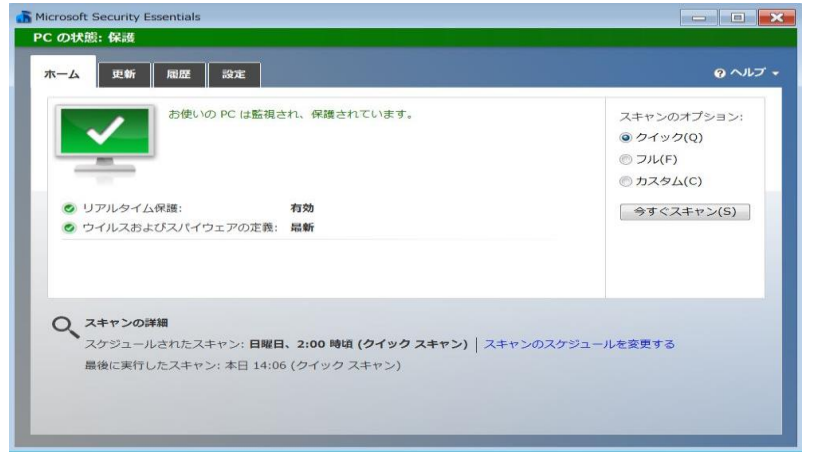

「ホーム」タブ ・リアルタイム保護の状況表示 ・定義ファイルの内容表示 ・スキャンの指示 「更新」タブ ・定義ファイルの更新指示 「履歴」タブ ・検疫された項目の表示 ・検疫された項目の処理方法指示 「設定」タブ ・スキャンのスケジュール設定 ・その他各種設定

2 / 3 ページ

- 4.「Windows Defender セキュリティセンター」について
- ●「Windows Defender」が「Windows Defenderセキュリティセンター」として統合的なセキュリティ対策が可能になった。 ・「Windows 10 Fall Creators Update」から提供されるようになった。
- ●「設定」画面の「更新とセキュリティ」→「Windows Defender」から表示する。

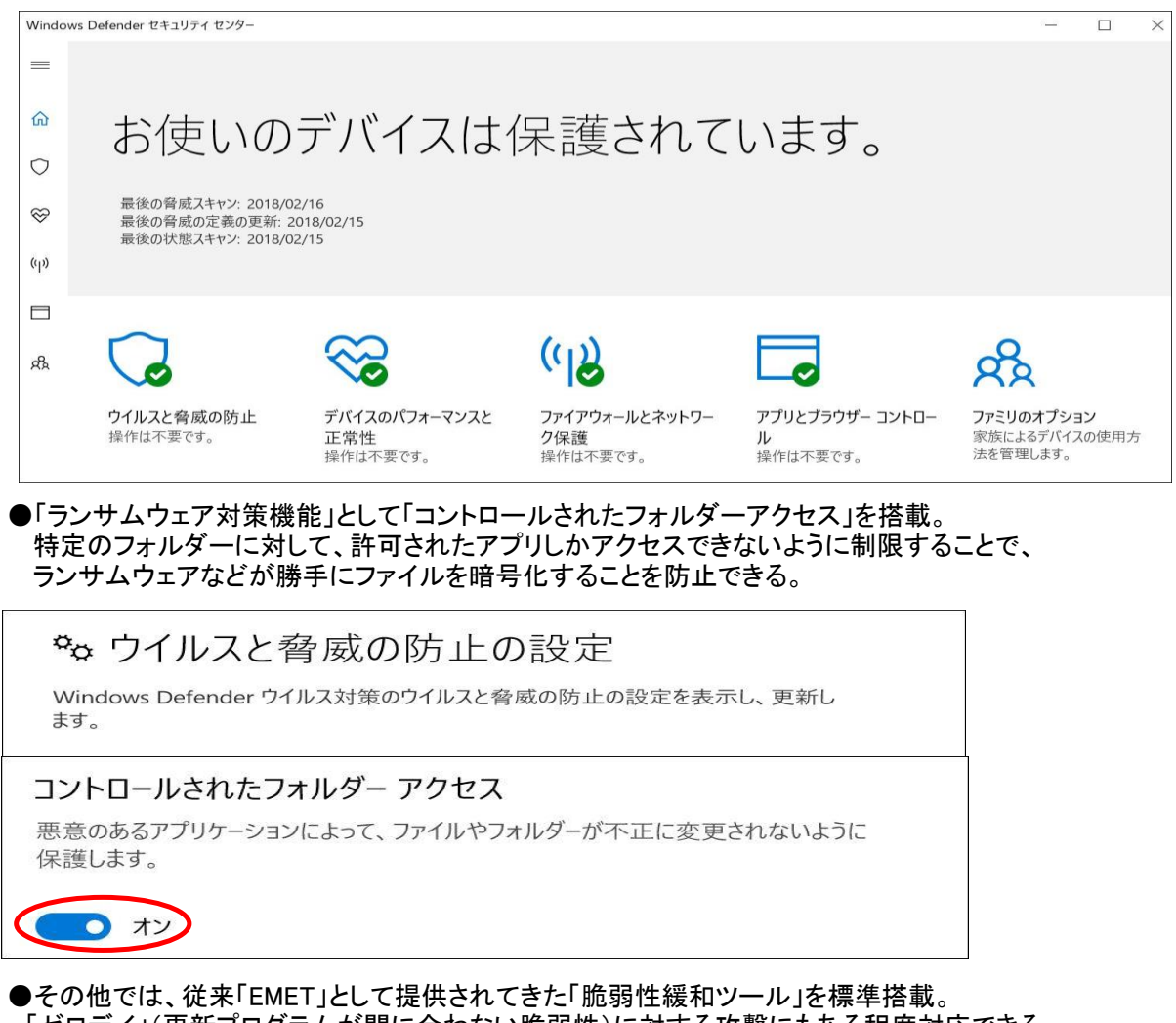

 「ゼロデイ」(更新プログラムが間に合わない脆弱性)に対する攻撃にもある程度対応できる。 メモリ処理のバグを突き、システムに侵入しようとするマルウェアからシステムを保護する機能を提供する。 「アプリとブラウザーコントロール」の「Exploit Protectionの設定」から設定を行なう。

Ⅳ. Micro Soft 社以外のウイルス対策ソフトの紹介

 ★「無料ウイルス対策ソフト」のウイルス検出率はやや低いと言われています。 しかし、最近は性能も向上し、注意事項を守ってPCを使用すれば、実用上は問題ないと思いますが、 心配な方は下記の有料ソフトを使用してください。

★有料の総合セキュリティソフトの一覧表(2018年版)

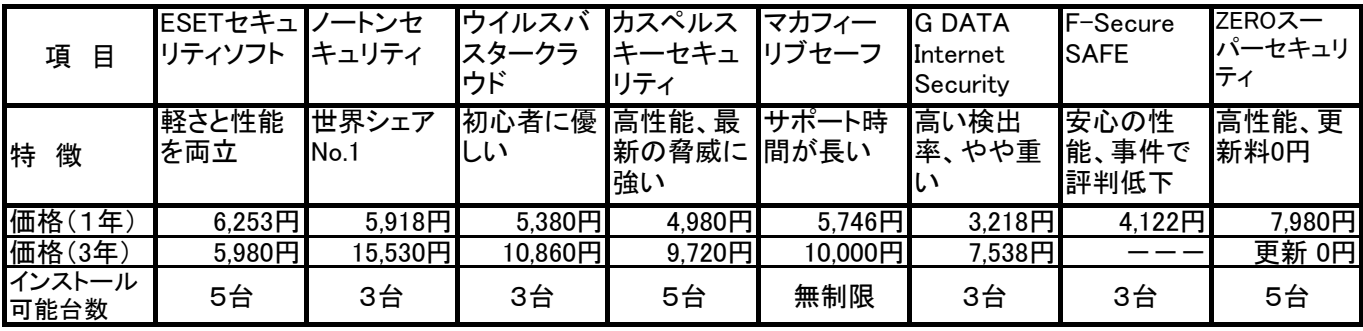

★詳しくは、各ウイルスソフトメーカーのホームページを確認してください。

★無料の総合セキュリティソフトには、「AVAST無料アンチウイルス」、「AVGアンチウイルス」等がある。